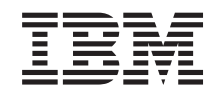

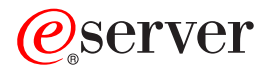

**iSeries 830/840/870/890 5074/5079/5094/5095/8093** 取り外し可能メディア装置

バージョン *5*

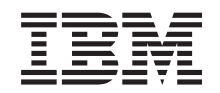

# ERserver

**iSeries 830/840/870/890 5074/5079/5094/5095/8093** 取り外し可能メディア装置

バージョン *5*

ご注意**!**

本書および本書で紹介する製品をご使用になる前に、 17 [ページの『特記事項』に](#page-22-0)記載されている情 報をお読みください。

当社は、国際エネルギースタープログラムの参加事業者として、本製品が国際エネルギースタープログラムの対象製品に関する基 準を満たしていると判断します。

#### 情報処理装置等電波障害自主規制協議会 **(VCII)** 表示

この装置は、情報処理装置等電波障害自主規制協議会 (VCII) の基準に基づくクラス B 情報技術装置です。この装置は、家庭環境 で使用することを目的としていますが、この装置がラジオやテレビジョン受信機に近接して使用されると、受信障害を引き起こす ことがあります。取扱説明書に従って正しい取り扱いをしてください。

本書は、IBM Operating System/400® のバージョン 5、リリース 3、モディフィケーション 0 (製品番号 5722-SS1)、 および新しい版で明記されていない限り、以降のすべてのリリースおよびモディフィケーションに適用されます。こ のバージョンは、すべての RISC モデルで稼働するとは限りません。また CISC モデルでは稼働しません。

本マニュアルに関するご意見やご感想は、次の URL からお送りください。今後の参考にさせていただきます。

http://www.ibm.com/jp/manuals/main/mail.html

なお、日本 IBM 発行のマニュアルはインターネット経由でもご購入いただけます。詳しくは

http://www.ibm.com/jp/manuals/ の「ご注文について」をご覧ください。

(URL は、変更になる場合があります)

お客様の環境によっては、資料中の円記号がバックスラッシュと表示されたり、バックスラッシュが円記号と表示さ れたりする場合があります。

 原 典: iSeries 830, 840, 870 or 890 5074, 5079, 5094, 5095 or 8093 Removable Media Devic Version 5 発 行: 日本アイ・ビー・エム株式会社

担 当: ナショナル・ランゲージ・サポート

第1刷 2005.8

この文書では、平成明朝体™W3、平成明朝体™W7、平成明朝体™W9、平成角ゴシック体™W3、平成角ゴシック体™ W5、および平成角ゴシック体™W7を使用しています。この(書体\*)は、(財)日本規格協会と使用契約を締結し使用し ているものです。フォントとして無断複製することは禁止されています。

注∗ 平成明朝体™W3、平成明朝体™W7、平成明朝体™W9、平成角ゴシック体™W3、 平成角ゴシック体™W5、平成角ゴシック体™W7

**© Copyright International Business Machines Corporation 2000, 2005. All rights reserved.**

© Copyright IBM Japan 2005

# 目次

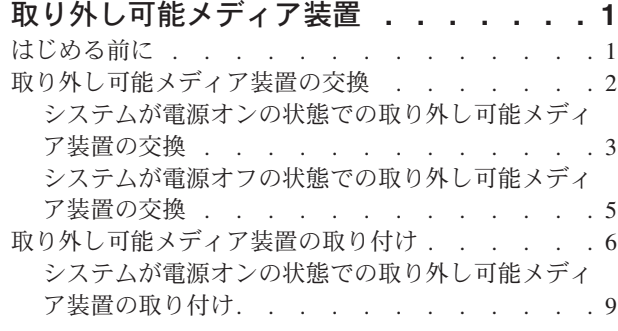

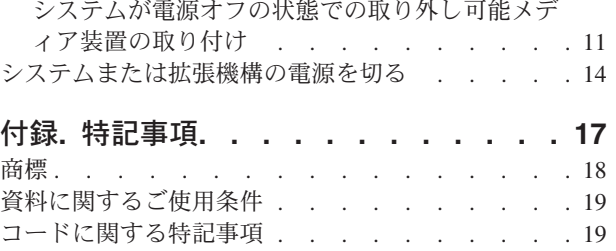

# <span id="page-6-0"></span>取り外し可能メディア装置

このフィーチャーは、ユーザー自身で取り付けおよび交換することができます。本書を使用して、以下の作 業を行うことができます。

- v 前提条件の作業を実施する。
- v システム装置の電源を切る。
- v システム装置または拡張機構のカバーを取り外す。
- ハードウェアを取り外す。
- 新しいハードウェアを取り付ける。
- カバーを取り付ける。
- v オペレーティング・システムの IPL を実行する。
- v 新しいハードウェア構成を検査する。

ハードウェアの取り付けには、約 1 時間かかります。ユーザーのジョブを完了し、システムのバックアッ プを取り、システムを IPL して、ハードウェア構成を検査するために時間がさらに必要になります。

これらの作業はご自分で実行することもできますが、 IBM(R) または正規販売業者に有料で依頼すること もできます。不都合が生じた場合は、特約店またはサービス提供元に連絡してください。

実行する作業の手順を参照してください。

- 2 [ページの『取り外し可能メディア装置の交換』](#page-7-0)
- v 6 [ページの『取り外し可能メディア装置の取り付け』](#page-11-0)

### はじめる前に

取り付け作業または交換作業を始める前に、以下の作業を行います。

- \_\_ 1. 取り付けの場合、および可能であれば交換の場合も、使用しているシステム **(**オペレーティング・シ ステム、ライセンス・プログラム、データなど**)** の最新バックアップが手元にあることを確認しま す。 PTF を最後に適用した後でオペレーティング・システムおよびライセンス・プログラムのバッ クアップをとっていれば、そのバックアップでかまいません。
- \_\_ 2. 手順全体に目を通して、一連の手順を理解してください。
- 3. 中型のマイナス・ドライバーを用意します。
- \_\_ 4. 部品が正しくなかったり、欠落している、あるいは外観上損傷がある場合には、以下にご連絡くださ い。
	- 認可されたサービス提供元
	- v 米国の場合、IBM® 営業担当員
	- v 米国以外の場合、次の Web サイトを参照して、サービス番号とサポート番号を確認してくださ い。

http://www.ibm.com/planetwide

\_\_ 5. 論理区画に新しいハードウェアを取り付ける場合は、それを正常に行うための要件を計画および理解 する必要があります。 *Information Center* の『論理区画』を参照してください。その後、ここの指示 を参照してください。

- <span id="page-7-0"></span>\_\_ 6. 取り付け中に不都合が生じた場合は、認可されたサービス提供元または特約店に連絡してください。
- \_\_ 7. 新しいフィーチャーを取り付ける前に、 PTF 前提条件があるかどうかを確認してください。次の Web サイトにアクセスします。

[http://www-912.ibm.com/s\\_dir/slkbase.NSF/slkbase](http://www-912.ibm.com/s_dir/slkbase.nsf/slkbase)

- a. 「**All Documents**」を選択します。
- b. 「**General Information**」を選択します。
- c. 「**Offerings**」を選択します。
- d. 「**Feature Prerequisites**」を選択します。
- e. 「**Customer Installation Features Prerequisites**」を選択します。
- f. この製品のフィーチャー番号と OS/400® リリースを見つけて、前提条件を調べます。

## 取り外し可能メディア装置の交換

取り外し可能メディア装置を交換するには、以下の作業を行います。

- \_\_ 1. 1 [ページの『はじめる前に』](#page-6-0) に示されている前提条件の作業を実施します。
- \_\_2. 前面カバー A| (7[ページの図](#page-12-0) 3、 5074、5094、5095、8093、830、840、870、または 890。 8 [ペー](#page-13-0) [ジの図](#page-13-0) 4、 5079 または 5294) を開きます。
- \_\_3. ラッチ B- を使って前面カバーを取り外します。

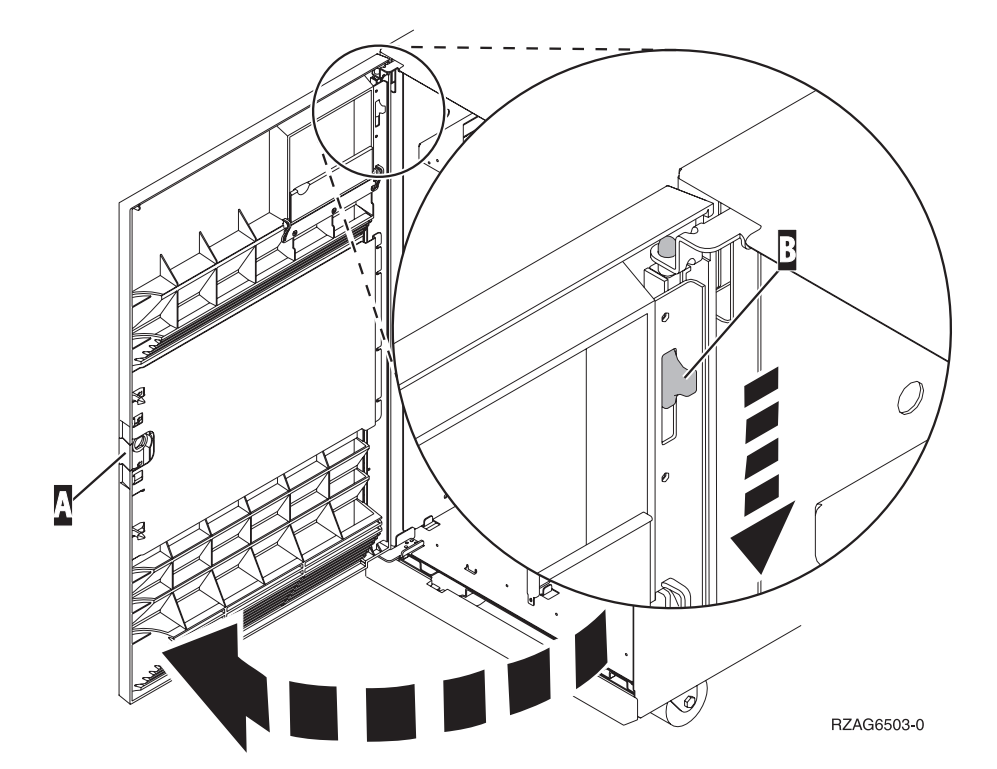

図 *1.* 前面カバー扉の開け方 *(5074*、*5094*、*5095*、*8093*、*830*、*840*、*870*、*890)*

<span id="page-8-0"></span>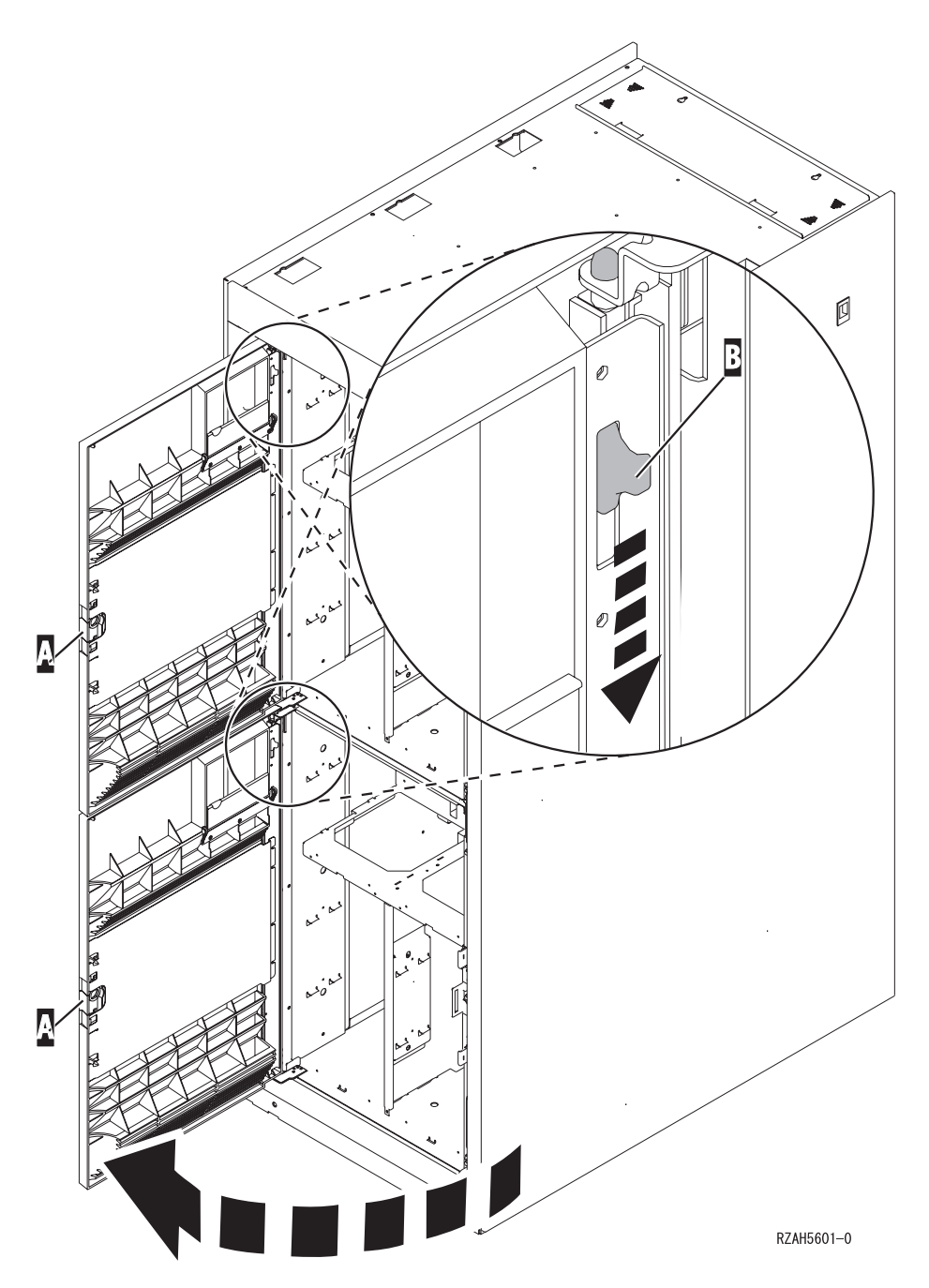

図 *2.* 前面カバー扉の開け方 *(5079)*

取り外し可能メディア装置を交換する際に、システムの電源をオフにする (非並行) ことも、電源をオンに する (並行) こともできます。システムがすでに電源オフになっている場合を除き、システムが電源オンの 状態で取り外し可能メディアの交換は推奨されています。実行する作業の手順を参照してください。

- v 『システムが電源オンの状態での取り外し可能メディア装置の交換』
- v 5 [ページの『システムが電源オフの状態での取り外し可能メディア装置の交換』](#page-10-0)

# システムが電源オンの状態での取り外し可能メディア装置の交換

始める前に、この手順のステップの複雑さを理解しておく必要があります。並行手順が使いにくい場合は、 5 [ページの『システムが電源オフの状態での取り外し可能メディア装置の交換』に](#page-10-0)進んでください。

重要**:** この手順に従わなければ、新しい取り外し可能メディア装置またはシステム装置を損傷し、データ が失われる恐れがあります。

交換を並行作業で実行するには、以下の作業を行います。

\_\_ 1. 静電気の放電によりハードウェアが損傷しないように、可能な場合は、使い捨てリスト・バンドを 着用してください。 使い捨てリスト・バンドがない場合は、ハードウェアの取り付けまたは交換を 行う前に、システムまたは拡張機構の金属面に触れてください。

2209 使い捨てリスト・バンドを受け取った場合は、以下の作業を行います。

- a. 使い捨てリスト・バンドを着用します。 ┗️ [ビデオをご覧ください。](javascript:movieWindow()
- \_\_ b. リスト・バンドを広げる時は、末端に付いている銅フォイルの裏打ちシールをはがします。
- \_\_ c. 銅フォイルを、装置のフレームの露出した、塗装されていない金属面に貼り付けます。
- 注**:** リスト・バンドなしで使用する場合と同じ予防措置を行います。 2209 使い捨てリスト・バン ドは、静電気を抑制するためのものです。このバンドを着用することによって、電気機器の使 用時または作業時の感電の危険が増えることも、減ることもありません。
- 2. 交換する取り外し可能メディア装置の位置を確認します。
	- システム装置または拡張機構のフレーム ID をここに書き込みます: \_\_\_\_\_\_\_\_\_ 。 (フレー ム ID はシステム装置および拡張機構の前面に表示されています。)
		- 交換する取り外し可能メディア装置の装置位置の番号をここに書き込みます: \_\_\_\_\_\_\_\_\_\_\_\_。
- \_\_ 3. まだ保守権限でサインオンしていなければ、サインオンします。
- \_\_ 4. iSeries コマンド行で、**strsst** と入力します。 Enter キーを押します。
- \_\_ 5. 「システム保守ツール *(SST)* サインオン」画面で、 保守ツールのユーザー **ID** および保守ツールの パスワードを入力します。 Enter キーを押します。
- \_\_ 6. 「システム保守ツール *(SST)*」画面が表示されたら、「保守ツールの開始」オプションを選択しま す。

Enter キーを押します。

**\_\_ 7.** 「保守ツールの開始」メニューが表示されたら、「ハードウェア保守管理機能」オプションを選択 します。

Enter キーを押します。

\_\_ 8. 「ハードウェア保守管理機能」画面で、「装置並行保守」オプションを選択します。

Enter キーを押します。

- \_\_ 9. 「物理装置または資源名を指定してください」フィールドに次のものを入力します。
	- a. フレーム ID として記録されている番号。
	- b. 物理位置として記録されている番号。
- \_\_ 10. 実行するアクションについて、オプション **1** (装置の取り外し) を選択します。
- \_\_ 11. 1 分間の遅延時間を設定します (01)。ここでは **Enter** キーを押さないでください。
	- 注**:** 取り外し可能メディア装置の右側のライトを見てください。 Enter キーを押したら、1 分後に このライトがオンになり、速く明滅し始めます。 9 秒間のうちに、装置を正しい位置にスライ ドさせます。
- \_\_ 12. コンソールの Enter キーを押します。

<span id="page-10-0"></span>\_\_ 13. ライトが明滅しはじめたら、装置の両側のハンドルを手前に引きます。

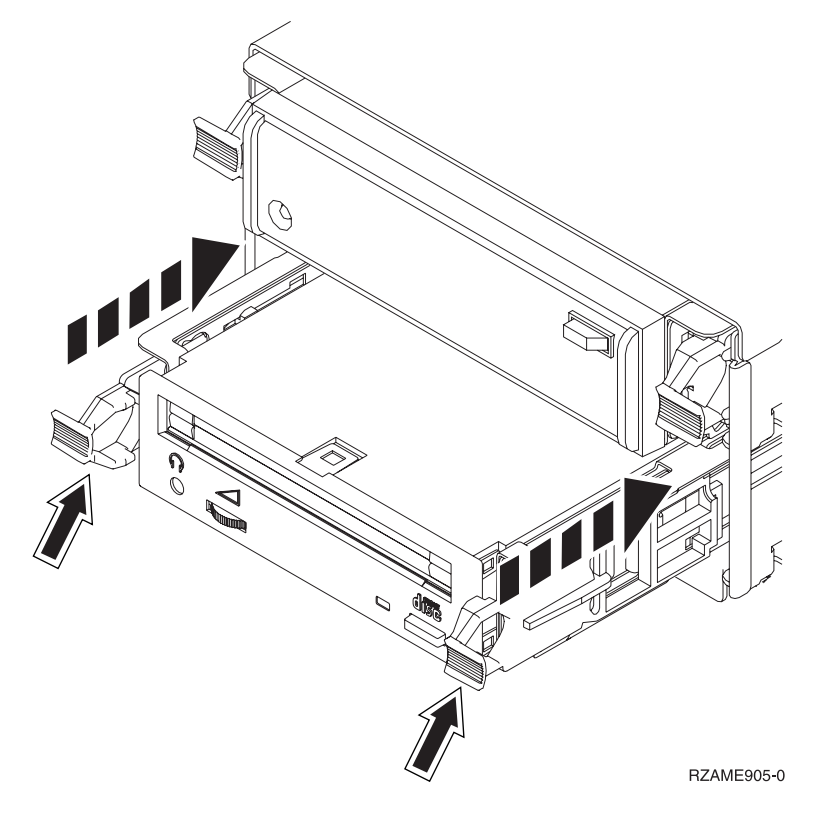

\_\_ 14. 装置を引き出します。

注**:** ハンドルで装置を持たないでください。

- \_\_ 15. 装置が取り外されると、ライトの明滅は止まり、オフになります。
- \_\_ 16. コンソールに戻り、「並行保守の結果」画面が表示されるまで待ちます。

**F12** を押します。

\_\_ 17. 10 ページの『詳細: [システムが電源オンの状態での取り外し可能メディア装置の取り付け』の](#page-15-0)手順 に従って、新しい取り外し可能メディア装置を取り付けます。

# システムが電源オフの状態での取り外し可能メディア装置の交換

- \_\_ 1. システム装置に論理区画を取り付けている場合は、 *iSeries Information Center* を参照してください。 論理区画を持つシステムの電源遮断に関する説明は、 *iSeries Information Center* の『論理区画の管 理』に進みます。
- \_\_ 2. 交換する装置の位置を確認します。
- 3. 装置の両側のハンドルを手前に引きます。

<span id="page-11-0"></span>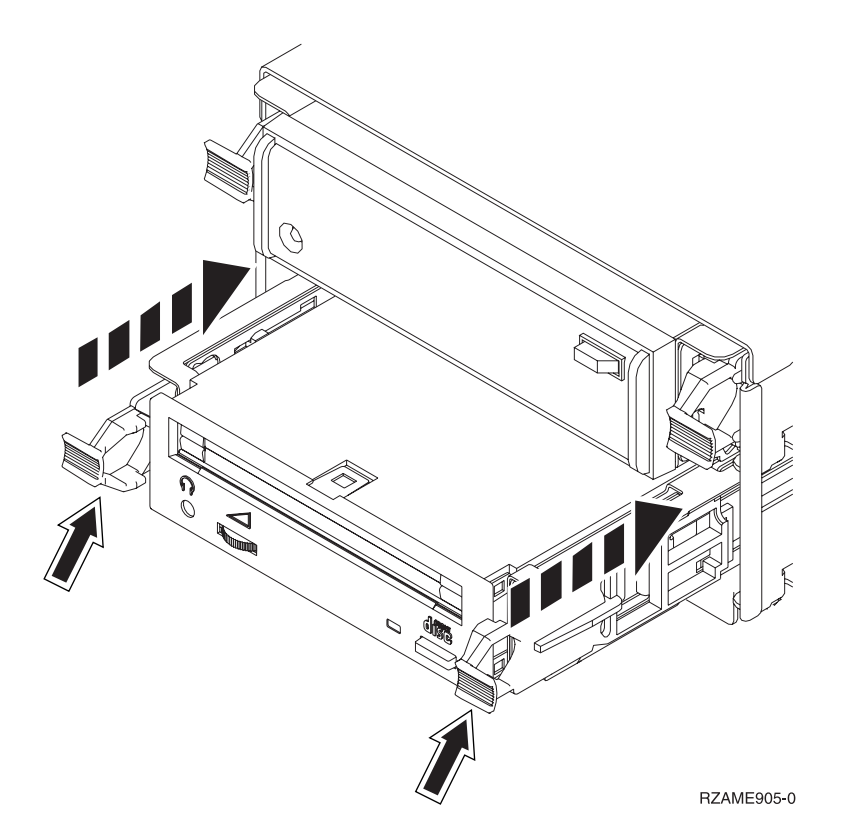

\_\_ 4. 装置を引き出します。

注**:** ハンドルで装置を持たないでください。

\_\_ 5. 12 ページの『詳細: [システムが電源オフの状態での取り外し可能メディア装置の取り付け』の](#page-17-0)手順 に従って、新しい取り外し可能メディア装置を取り付けます。

# 取り外し可能メディア装置の取り付け

この手順では、拡張機構に取り外し可能メディア装置を取り付けるために必要なステップについて説明しま す。これにより、取り外し可能メディア装置を並行取り付けするか、それとも電源遮断して取り外し可能メ ディア装置を取り付けるかをユーザーが決める一助となるはずです。並行取り付けの場合は、拡張機構を電 源遮断することはできません。

取り付け中に不都合が生じた場合は、特約店またはサービス提供元に連絡してください。

- 1. システム装置の電源はオフになっていますか ?
	- \_\_ いいえ: 次のステップに進みます。
	- はい: ステップ 4 (15 [ページ](#page-20-0)) に進みます。
- \_\_2. 前面カバー A (7 [ページの図](#page-12-0) 3、 5074、5094、5095、8093、830、840、870、または 890。 8 [ペー](#page-13-0) [ジの図](#page-13-0) 4、 5079 または 5294) を開きます。
- \_\_3. ラッチ B- を使って前面カバーを取り外します。

<span id="page-12-0"></span>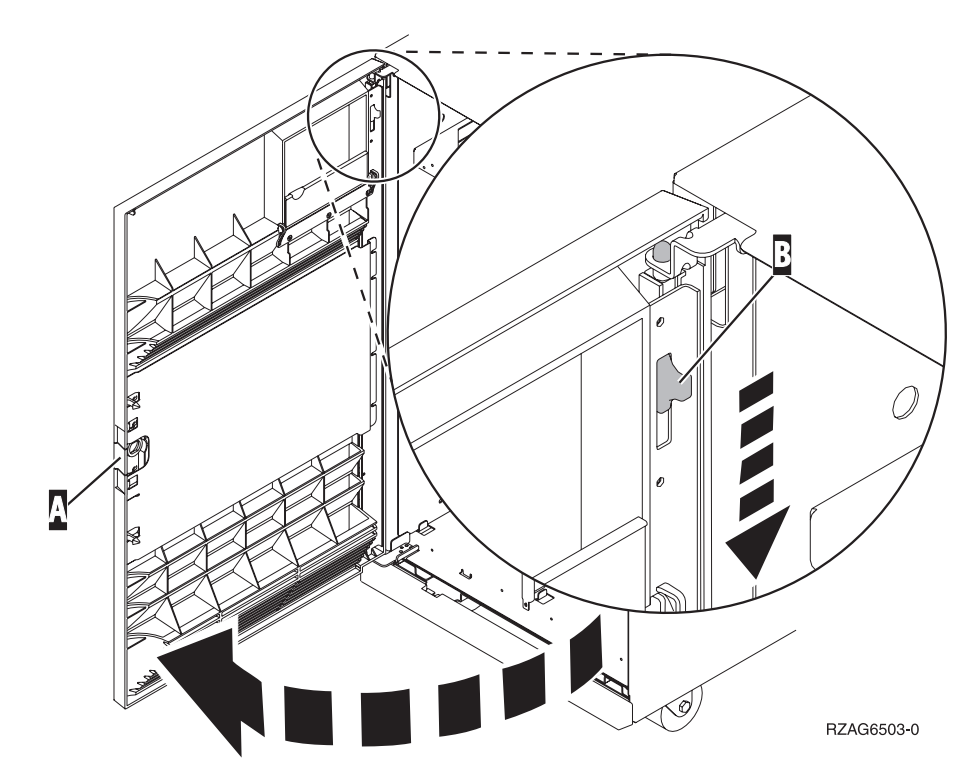

図 *3.* 前面カバー扉の開け方 *(5074*、*5094*、*5095*、*8093*、*830*、*840*、*870*、*890)*

<span id="page-13-0"></span>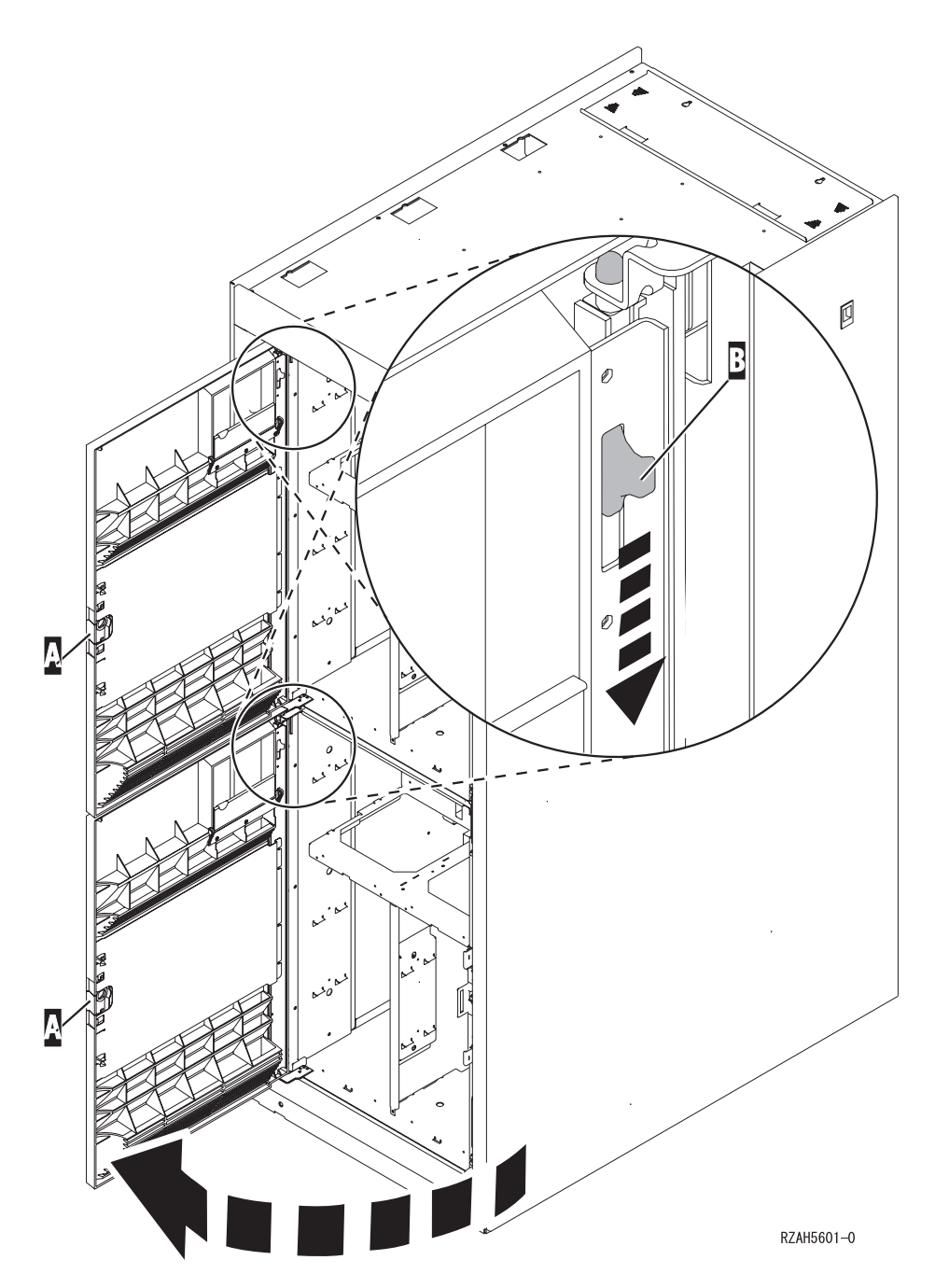

図 *4.* 前面カバー扉の開け方 *(5079)*

\_\_ 4. 静電気の放電によりハードウェアが損傷しないように、可能な場合は、使い捨てリスト・バンドを着 用してください。 使い捨てリスト・バンドがない場合は、ハードウェアの取り付けまたは交換を行 う前に、システムまたは拡張機構の金属面に触れてください。

2209 使い捨てリスト・バンドを受け取った場合は、以下の作業を行います。

**\_\_ a.** 使い捨てリスト・バンドを着用します。 ■ [ビデオをご覧ください。](javascript:movieWindow()

\_\_ b. リスト・バンドを広げる時は、末端に付いている銅フォイルの裏打ちシールをはがします。

\_c. 銅フォイルを、装置のフレームの露出した、塗装されていない金属面に貼り付けます。

- <span id="page-14-0"></span>注**:** リスト・バンドなしで使用する場合と同じ予防措置を行います。 2209 使い捨てリスト・バンド は、静電気を抑制するためのものです。このバンドを着用することによって、電気機器の使用時 または作業時の感電の危険が増えることも、減ることもありません。
- \_\_ 5. 始める前に、『システムが電源オンの状態での取り外し可能メディア装置の取り付け』のステップの 複雑さを理解しておく必要があります。並行手順が使いにくい場合は、 11 [ページの『システムが電](#page-16-0) [源オフの状態での取り外し可能メディア装置の取り付け』に](#page-16-0)進んでください。

### システムが電源オンの状態での取り外し可能メディア装置の取り付け

始める前に、この手順のステップの複雑さを理解しておく必要があります。並行手順が使いにくい場合は、 11 [ページの『システムが電源オフの状態での取り外し可能メディア装置の取り付け』に](#page-16-0)進んでください。

重要**:** この手順に従わなければ、新しい取り外し可能メディア装置またはシステム装置を損傷し、データ が失われる恐れがあります。

並行取り付けを実行するには、以下の作業を行います。

- \_\_ 1. まだ保守権限でサインオンしていなければ、サインオンします。
- \_\_ 2. iSeries コマンド行で、**strsst** と入力します。 Enter キーを押します。
- \_\_ 3. 「システム保守ツール *(SST)* サインオン」画面で、 保守ツールのユーザー **ID** および保守ツールの パスワードを入力します。 Enter キーを押します。
- \_\_ 4. 「システム保守ツール *(SST)*」画面が表示されたら、「保守ツールの開始」オプションを選択しま す。

Enter キーを押します。

\_ 5. 「保守ツールの開始」メニューが表示されたら、「ハードウェア保守管理機能」オプションを選択 します。

Enter キーを押します。

6. 「ハードウェア保守管理機能」メニューが表示されたら、「パッケージ・ハードウェア資源(シス テム、フレーム、カード**...)** 」オプションを選択します。

Enter キーを押します。

- \_\_ 7. 「パッケージ・ハードウェア資源」メニューにおいて、取り外し可能メディア装置を取り付ける拡 張機構を探します。
- \_\_ 8. 拡張機構を見つけたら、「フレーム *ID*」フィールドを調べます。 (フレーム ID は各拡張機構の前 部に表示されています。)
- \_\_ 9. 「フレーム *ID*」フィールドに表示される番号をここに書き込みます: \_\_\_\_\_\_\_\_\_\_ 。
- \_\_ 10. ステップ 9 で示されている、拡張機構の前面カバーの内側のラベルを調べます。取り外し可能メデ ィア装置を取り付ける位置の位置を確認します。
- 11. ユーザーの装置の「装置資源名」欄に表示される番号をここに書き込みま す:<br>す:<br>
。この番号は装置の位置です。
- \_\_ 12. **F3** を 1 回押して「ハードウェア保守管理機能」メニューに戻ります。
- \_\_ 13. 「ハードウェア保守管理機能」画面で、「装置並行保守」オプションを選択します。

Enter キーを押します。

- \_\_ 14. 「物理装置または資源名を指定してください」フィールドに次のものを入力します。
	- a. フレーム ID のステップ 9 で決定した番号。

b. ステップ 11 (9 [ページ](#page-14-0)) で決定した装置資源の物理位置。

- <span id="page-15-0"></span>\_\_ 15. 新規装置を取り付けようとしている位置から、取り外し可能メディア装置のベゼルを引き抜きま す。
- \_\_ 16. 静電気の放電によりハードウェアが損傷しないように、可能な場合は、使い捨てリスト・バンドを 着用してください。 使い捨てリスト・バンドがない場合は、ハードウェアの取り付けまたは交換を 行う前に、システムまたは拡張機構の金属面に触れてください。

2209 使い捨てリスト・バンドを受け取った場合は、以下の作業を行います。

- \_\_a. 使い捨てリスト・バンドを着用します。 [ビデオをご覧ください。](javascript:movieWindow()
- \_\_ b. リスト・バンドを広げる時は、末端に付いている銅フォイルの裏打ちシールをはがします。
- \_\_ c. 銅フォイルを、装置のフレームの露出した、塗装されていない金属面に貼り付けます。
- 注**:** リスト・バンドなしで使用する場合と同じ予防措置を行います。 2209 使い捨てリスト・バン ドは、静電気を抑制するためのものです。このバンドを着用することによって、電気機器の使 用時または作業時の感電の危険が増えることも、減ることもありません。
- \_\_ 17. 『詳細: システムが電源オンの状態での取り外し可能メディア装置の取り付け』の手順に従って、 新しい取り外し可能メディア装置を取り付けます。

重要**:** 取り外し可能メディア装置は壊れやすいので、注意して取り扱ってください。

#### 詳細**:** システムが電源オンの状態での取り外し可能メディア装置の取り付け

取り外し可能メディア装置を取り付けるには、以下の作業を行います。

重要**:** この手順に従わなければ、新しい取り外し可能メディア装置またはシステム装置を損傷し、データ が失われる恐れがあります。

\_\_ 1. 新しい取り外し可能メディア装置が入っているパッケージを用意して、静電気保護パッケージから 取り出します。

重要**:** 取り外し可能メディア装置は壊れやすいので、注意して取り扱ってください。

- \_\_ 2. 取り外し可能メディア装置をシステムまたは拡張機構に取り付ける前に、ハンドルを手前に引き出 します。
- \_\_ 3. テープ装置の場合は青いボタンが右上になるように、 CD-ROM の場合はボタンが右下になるよう にして、装置を持ちます。ハンドルで取り外し可能メディア装置を持たないでください。
- \_\_ 4. 11 [ページの図](#page-16-0) 5 を参照し、取り外し可能メディア装置の底部を支えて、選択された位置に半分だけ スライドさせて入れます。それ以上は押さないでください。
- \_\_ 5. 「処置を指定してください」フィールドで、「装置の導入」オプションを選択します。
- \_\_ 6. 「時間値 *(00-19)* を入力してください」フィールドで、 **01** (1 分) と入力します。ここでは **Enter** キーを押さないでください。

注**:** 取り外し可能メディア装置の右側のライトを見てください。 Enter キーを押したら、1 分後に このライトがオンになり、速く明滅し始めます。 9 秒間のうちに、取り外し可能メディア装置 を正しい位置にスライドさせます。

- \_\_ 7. Enter キーを押します。
- \_\_ 8. ライトが明滅を始めたら、取り外し可能メディア装置が正しく収まるまでスライドさせて入れま す。両側のハンドルを同時に押し、取り外し可能メディア装置を正しい場所にロックします。

<span id="page-16-0"></span>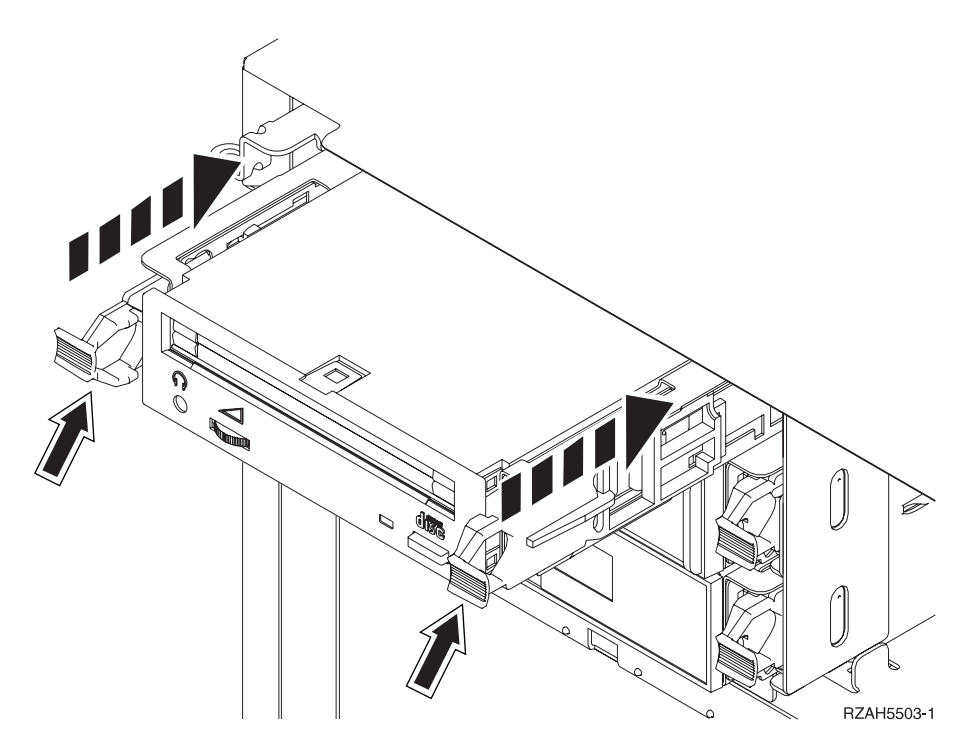

図 *5.* 取り外し可能メディア装置の取り付け

- \_\_ 9. 取り外し可能メディア装置が正しく設置できると、緑のライトが明滅を停止し、オンのままになり ます。
- \_\_ 10. コンソールに戻り、「並行保守の結果」画面が表示されるまで待ちます。

Enter キーを押します。

**\_\_11.** 「ハードウェア保守管理機能」メニューが表示されたら、「パッケージ・ハードウェア資源(シス テム、フレーム、カード**...)** 」オプションを選択します。

Enter キーを押します。

12. 「パッケージ・ハードウェア資源」メニューにおいて、取り外し可能メディア装置を備えた拡張機 構の隣にある *Opt* 欄に **9** を入力します。

Enter キーを押します。

- \_\_ 13. 記述 および装置タイプ *-* 型式 が、新しい取り外し可能メディア装置が取り付けられた位置ととも に表示されます。
- \_\_ 14. **F3** を 1 回押して「ハードウェア保守管理機能」画面に戻ります。
- \_\_ 15. 「ハードウェア保守管理機能」画面で、印刷装置がある場合は **F6** を押して構成リストを印刷しま す。ユーザー自身またはサービス技術員が、後で構成リストを参照することがあります。
- \_\_ 16. システムまたは拡張機構の前面カバーを取り付けます。
- \_\_ 17. **F12** を 2 回押してから Enter キーを押して、メイン・メニューに戻ります。
- \_\_ 18. これでフィーチャーの取り付けは完了です。

### システムが電源オフの状態での取り外し可能メディア装置の取り付け

取り外し可能メディア装置を取り付けるには、以下の作業を行います。

- <span id="page-17-0"></span>\_\_ 1. システム装置に論理区画を取り付けている場合は、 *iSeries Information Center* を参照してください。 論理区画を持つシステムの電源遮断に関する説明は、 *iSeries Information Center* の『論理区画の管 理』に進みます。
- \_\_ 2. 14 [ページの『システムまたは拡張機構の電源を切る』](#page-19-0)
- \_\_3. 前面カバー |A| (7[ページの図](#page-12-0) 3、 5074、5094、5095、8093、830、 840、 870 または 890。 8 [ペー](#page-13-0) [ジの図](#page-13-0) 4、 5079 または 5294) を開きます。
- \_\_4. 必要に応じて、 B- に示されているラッチを使用し、前面カバー (7[ページの図](#page-12-0)3、 5074、5094、5095、8093、830、840、870、890。 8 [ページの図](#page-13-0) 4、5079 または 5294) を取り外しま す。
- \_\_ 5. 静電気の放電によりハードウェアが損傷しないように、可能な場合は、使い捨てリスト・バンドを着 用してください。 使い捨てリスト・バンドがない場合は、ハードウェアの取り付けまたは交換を行 う前に、システムまたは拡張機構の金属面に触れてください。

2209 使い捨てリスト・バンドを受け取った場合は、以下の作業を行います。

- \_\_ a. 使い捨てリスト・バンドを着用します。 ┗┓[ビデオをご覧ください。](javascript:movieWindow()
- \_\_ b. リスト・バンドを広げる時は、末端に付いている銅フォイルの裏打ちシールをはがします。
- \_\_ c. 銅フォイルを、装置のフレームの露出した、塗装されていない金属面に貼り付けます。
- 注**:** リスト・バンドなしで使用する場合と同じ予防措置を行います。 2209 使い捨てリスト・バンド は、静電気を抑制するためのものです。このバンドを着用することによって、電気機器の使用時 または作業時の感電の危険が増えることも、減ることもありません。
- \_\_ 6. 新規装置を取り付けようとしている位置から、取り外し可能メディア装置のベゼルを引き抜きます。
- \_\_ 7. 『詳細: システムが電源オフの状態での取り外し可能メディア装置の取り付け』の手順に従って、新 しい取り外し可能メディア装置を取り付けます。

#### 詳細**:** システムが電源オフの状態での取り外し可能メディア装置の取り付け

取り外し可能メディア装置を取り付けるには、以下の作業を行います。

- \_\_ 1. 新しい装置が入っているパッケージを見つけ、静電気保護パッケージから取り出します。
- 重要**:** 取り外し可能メディア装置は壊れやすいので、注意して取り扱ってください。
- \_\_ 2. 装置をまっすぐに持ち、両側のハンドルを手前に引きます。
- \_\_ 3. テープ装置の場合は青いボタンが右上になるように、 CD-ROM の場合はボタンが右下になるよう にして、装置を持ちます。ハンドルで装置を持たないでください。
- \_\_ 4. 13 [ページの図](#page-18-0) 6 を参照して、ベゼルを取り外した場所に装置を位置合わせします。
- \_\_ 5. 取り外し可能メディア装置を止まるまでスライドさせて装置に入れます。
- \_\_ 6. 両側のハンドルを同時に押し、取り外し可能メディア装置を正しい場所にロックします。

<span id="page-18-0"></span>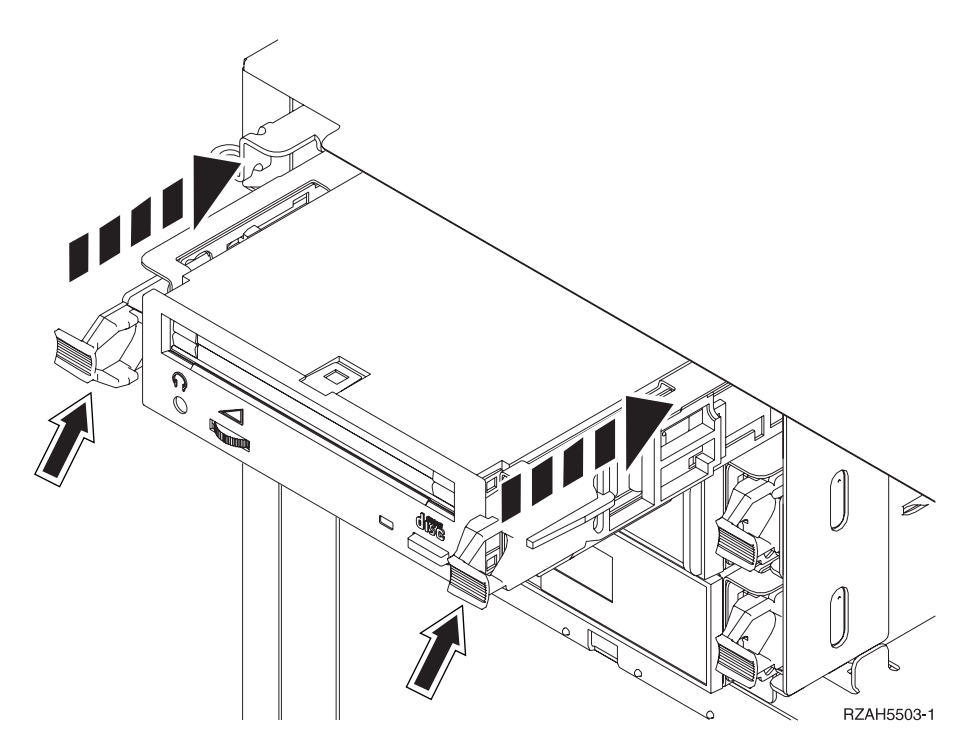

図 *6.* 取り外し可能メディア装置の取り付け

7. 取り付ける機構がまだ他にありますか?

- \_\_ いいえ: 次のステップに進みます。
- \_\_ はい: 取り付ける機構 (たとえばテープ機構、CD-ROM 駆動機構など) がまだ他にもある場合 は、その機構に付属している説明書を参照してください。
- \_\_ 8. 前面カバーを取り付けます。

#### 危険

電源コンセントの配線に誤りがあると、システムまたはシステムに接続されている装置の金属部 分に高い電圧がかかり危険になりかねません。感電事故防止のため、電源コンセントを正しく配 線しコンセントの接地端子を正しく接地する(アース)工事はユーザーの責任で行っていただき ます。**(RSFTD201)**

- 9. システム装置とシステム装置コンソールのプラグを差し込みます。印刷装置や表示装置など、取り 付け前にプラグを抜いた装置をすべて接続します。
- \_\_ 10. すべての接続装置 (印刷装置や表示装置など) の電源をオンにします。
- \_\_ 11. コントロール・パネルの「機能/データ」画面を見てください。
- \_\_ 12. 「機能/データ」表示パネルに、通常標識 (**OK**) が点灯して **01 B V=S** が表示されましたか?
	- \_\_ はい: 次のステップに進みます。
	- \_\_ いいえ: 以下の作業を行います。
		- \_\_ a. 手動標識 (小さい手) が点灯するまで、「モード選択」ボタンを押します。
		- \_\_ b. 「機能/データ」画面に **02** が表示されるまで、「増/減」押しボタンを押します。
		- \_\_ c. コントロール・パネルの「機能開始」押しボタンを押します。
		- \_\_ d. 「機能/データ」画面に **B** が表示されるまで、「増/減」押しボタンを押します。
		- \_\_ e. コントロール・パネルの「機能開始」押しボタンを押します。
- <span id="page-19-0"></span>\_\_ f. 「機能/データ」画面に **S** が表示されるまで、「増/減」押しボタンを押します。
- \_\_ g. コントロール・パネルの「機能開始」押しボタンを押します。
- \_\_ h. 正常標識 (**OK**) が点灯するまで、「モード選択」ボタンを押します。
- \_\_ i. 「機能/データ」画面に **01** が表示されるまで、「増/減」押しボタンを押します。
- \_\_ j. コントロール・パネルの「機能開始」押しボタンを押します。

「機能/データ」表示パネルに正常標識 (**OK**) が点灯して、 **01 B S** が表示されました か? このように表示されない場合は、ステップ [12a \(13](#page-18-0) ページ) ~ 12j を繰り返しま す。

- \_\_ 13. システムのコンソールであるワークステーションまたは PC の電源をオンにします。
- \_\_ 14. 「電源」押しボタンを押して、システム装置の電源をオンにします。
- \_\_ 15. システム装置にサインオンします。保守権限をもっているか確認してください。
- \_\_ 16. 以下の手順で取り外し可能メディア装置の構成を確認します。
	- \_\_ a. コマンド行で、**strsst** と入力します。 Enter キーを押します。
	- \_\_ b. 「システム保守ツール *(SST)* サインオン」画面で、 保守ツールのユーザー **ID** および保守ツ ールのパスワードを入力します。
	- \_\_ c. 「システム保守ツール *(SST)*」画面が表示されたら、「保守ツールの開始」オプションを選択 します。

Enter キーを押します。

\_\_d. 「保守ツールの開始」画面が表示されたら、「ハードウェア保守管理機能」オプションを選択 します。

Enter キーを押します。

\_\_ e. 「ハードウェア保守管理機能」画面が表示されたら、「パッケージ・ハードウェア資源(シス テム、フレーム、カード**...)** 」オプションを選択します。

Enter キーを押します。

- \_\_ f. 「パッケージ・ハードウェア資源」画面において、取り外し可能メディア装置を備えた拡張機 構の隣にある *Opt* 欄に **9** を入力します。拡張機構の前面に表示されているフレーム ID を使 用します。
- \_\_ g. 記述 および装置タイプ *-* 型式 が、新しい取り外し可能メディア装置が取り付けられた位置 とともに表示されます。
- \_\_ h. **F3** を 1 回押して「ハードウェア保守管理機能」画面に戻ります。
- \_\_ i. 「ハードウェア保守管理機能」画面で、印刷装置がある場合は **F6** を押して構成リストを印刷 します。ユーザー自身またはサービス技術員が、後で構成リストを参照することがあります。
- \_\_ j. **F12** を 2 回押してから Enter キーを押して、メイン・メニューに戻ります。
- k. これでフィーチャーの取り付けは完了です。

### システムまたは拡張機構の電源を切る

システム装置および接続されている拡張機構の電源を切るには、以下の作業を行います。

- \_\_ 1. システムに統合 xSeries アダプター (IXA) が取り付けられている場合は、 OS/400 オプションを使 用してシャットダウンしてください。
- \_\_ 2. すべてのジョブが完了していることを確認します。
- **14** 830/840/870/890/5074/5079/5094/5095/8093 取り外し可能メディア装置 V5R3
- <span id="page-20-0"></span>\_\_ 3. すべてのジョブが完了したら **pwrdwnsys \*immed** を入力します。 Enter キーを押します。
- \_\_ 4. iSeries の電源遮断が完了したら、すべての電源コード・プラグ (印刷装置や表示装置などの) を電源 コンセントから取り外します。
- \_\_ 5. システム装置の電源コード・プラグを電源コンセントから取り外します。
- 6. システム装置または拡張機構の電源コード・プラグを電源コンセントから取り外します。

# <span id="page-22-0"></span>付録**.** 特記事項

本書は米国 IBM が提供する製品およびサービスについて作成したものです。

本書に記載の製品、サービス、または機能が日本においては提供されていない場合があります。日本で利用 可能な製品、サービス、および機能については、日本 IBM の営業担当員にお尋ねください。本書で IBM 製品、プログラム、またはサービスに言及していても、その IBM 製品、プログラム、またはサービスのみ が使用可能であることを意味するものではありません。これらに代えて、IBM の知的所有権を侵害するこ とのない、機能的に同等の製品、プログラム、またはサービスを使用することができます。ただし、IBM 以外の製品とプログラムの操作またはサービスの評価および検証は、お客様の責任で行っていただきます。

IBM は、本書に記載されている内容に関して特許権 (特許出願中のものを含む) を保有している場合があ ります。本書の提供は、お客様にこれらの特許権について実施権を許諾することを意味するものではありま せん。実施権についてのお問い合わせは、書面にて下記宛先にお送りください。

〒106-0032 東京都港区六本木 3-2-31 IBM World Trade Asia Corporation Licensing

以下の保証は、国または地域の法律に沿わない場合は、適用されません。 IBM およびその直接または間接 の子会社は、本書を特定物として現存するままの状態で提供し、商品性の保証、特定目的適合性の保証およ び法律上の瑕疵担保責任を含むすべての明示もしくは黙示の保証責任を負わないものとします。国または地 域によっては、法律の強行規定により、保証責任の制限が禁じられる場合、強行規定の制限を受けるものと します。

この情報には、技術的に不適切な記述や誤植を含む場合があります。本書は定期的に見直され、必要な変更 は本書の次版に組み込まれます。 IBM は予告なしに、随時、この文書に記載されている製品またはプログ ラムに対して、改良または変更を行うことがあります。

本書において IBM 以外の Web サイトに言及している場合がありますが、便宜のため記載しただけであ り、決してそれらの Web サイトを推奨するものではありません。それらの Web サイトにある資料は、こ の IBM 製品の資料の一部ではありません。それらの Web サイトは、お客様の責任でご使用ください。

IBM は、お客様が提供するいかなる情報も、お客様に対してなんら義務も負うことのない、自ら適切と信 ずる方法で、使用もしくは配布することができるものとします。

この文書に含まれるいかなるパフォーマンス・データも、管理環境下で決定されたものです。そのため、他 の操作環境で得られた結果は、異なる可能性があります。一部の測定が、開発レベルのシステムで行われた 可能性がありますが、その測定値が、一般に利用可能なシステムのものと同じである保証はありません。さ らに、一部の測定値が、推定値である可能性があります。実際の結果は、異なる可能性があります。お客様 は、お客様の特定の環境に適したデータを確かめる必要があります。

IBM 以外の製品に関する情報は、その製品の供給者、出版物、もしくはその他の公に利用可能なソースか ら入手したものです。IBM は、それらの製品のテストは行っておりません。したがって、他社製品に関す る実行性、互換性、またはその他の要求については確証できません。 IBM 以外の製品の性能に関する質問 は、それらの製品の供給者にお願いします。

<span id="page-23-0"></span>IBM の将来の方向または意向に関する記述については、予告なしに変更または撤回される場合があり、単 に目標を示しているものです。

表示されている IBM の価格は IBM が小売り価格として提示しているもので、現行価格であり、通知なし に変更されるものです。卸価格は、異なる場合があります。

本書はプランニング目的としてのみ記述されています。記述内容は製品が使用可能になる前に変更になる場 合があります。

本書には、日常の業務処理で用いられるデータや報告書の例が含まれています。より具体性を与えるため に、それらの例には、個人、企業、ブランド、あるいは製品などの名前が含まれている場合があります。こ れらの名称はすべて架空のものであり、名称や住所が類似する企業が実在しているとしても、それは偶然に すぎません。

この情報をソフトコピーでご覧になっている場合は、写真やカラーの図表は表示されない場合があります。

本書は、本書で指定された機械を保守または修理する目的で、ハードウェア・サービス営業員が使用するも のです。その他の使用および使用結果については、 IBM は何ら保証責任を負いません。

本書に示されている図や仕様は、 IBM の書面による許可を得ずにその一部または全部を複製してはいけま せん。

本書は、本書で指定された機械の操作または計画の目的で、お客様営業員が使用するものです。その他の使 用および使用結果については、IBM は何ら保証責任を負いません。

### 商標

以下は、IBM Corporation の商標です。

Application System/400 AS/400 e (ロゴ) Freelance IBM iSeries Lotus Operating System/400 OS/400 WordPro 400

MMX および Pentium は、Intel Corporation の米国およびその他の国における商標です。

Microsoft、Windows、Windows NT および Windows ロゴは、Microsoft Corporation の米国およびその他の 国における商標です。

Java およびすべての Java 関連の商標およびロゴは、Sun Microsystems, Inc. の米国およびその他の国にお ける商標または登録商標です。

UNIX は、The Open Group の米国およびその他の国における登録商標です。

他の会社名、製品名およびサービス名等はそれぞれ各社の商標です。

**18** 830/840/870/890/5074/5079/5094/5095/8093 取り外し可能メディア装置 V5R3

## <span id="page-24-0"></span>資料に関するご使用条件

お客様がダウンロードされる資料につきましては、以下の条件にお客様が同意されることを条件にその使用 が認められます。

個人使用**:** これらの資料は、すべての著作権表示その他の所有権表示をしていただくことを条件に、非商業 的な個人による使用目的に限り複製することができます。ただし、IBM の明示的な承諾をえずに、これら の資料またはその一部について、二次的著作物を作成したり、配布 (頒布、送信を含む) または表示 (上映 を含む) することはできません。

商業的使用**:** これらの資料は、すべての著作権表示その他の所有権表示をしていただくことを条件に、お客 様の企業内に限り、複製、配布、および表示することができます。ただし、IBM の明示的な承諾をえずに これらの資料の二次的著作物を作成したり、お客様の企業外で資料またはその一部を複製、配布、または表 示することはできません。

ここで明示的に許可されているもの以外に、資料や資料内に含まれる情報、データ、ソフトウェア、または その他の知的所有権に対するいかなる許可、ライセンス、または権利を明示的にも黙示的にも付与するもの ではありません。

資料の使用が IBM の利益を損なうと判断された場合や、上記の条件が適切に守られていないと判断された 場合、IBM はいつでも自らの判断により、ここで与えた許可を撤回できるものとさせていただきます。

お客様がこの情報をダウンロード、輸出、または再輸出する際には、米国のすべての輸出入関連法規を含 む、すべての関連法規を遵守するものとします。IBM は、これらの資料の内容についていかなる保証もし ません。これらの資料は、特定物として現存するままの状態で提供され、商品性の保証、特定目的適合性の 保証および法律上の瑕疵担保責任を含むすべての明示もしくは黙示の保証責任なしで提供されます。

これらの資料の著作権はすべて、IBM Corporation に帰属しています。

お客様が、このサイトから資料をダウンロードまたは印刷することにより、これらの条件に同意されたもの とさせていただきます。

# コードに関する特記事項

本書には、プログラミングの例が含まれています。

IBM は、お客様に、すべてのプログラム・コードのサンプルを使用することができる非独占的な著作使用 権を許諾します。お客様は、このサンプル・コードから、お客様独自の特別のニーズに合わせた類似のプロ グラムを作成することができます。

すべてのサンプル・コードは、例として示す目的でのみ、IBM により提供されます。このサンプル・プロ グラムは、あらゆる条件下における完全なテストを経ていません。従って IBM は、これらのサンプル・プ ログラムについて信頼性、利便性もしくは機能性があることをほのめかしたり、保証することはできませ ん。

ここに含まれるすべてのプログラムは、現存するままの状態で提供され、いかなる保証も適用されません。 商品性の保証、特定目的適合性の保証および法律上の瑕疵担保責任の保証の適用も一切ありません。

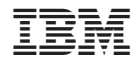

Printed in Japan